Külső eszközök

Felhasználói kézikönyv

© Copyright 2007 Hewlett-Packard Development Company, L.P.

A Windows elnevezés a Microsoft Corporation Amerikai Egyesült Államokban bejegyzett kereskedelmi védjegye.

Az itt található információ értesítés nélkül változhat. A HP termékeire és szolgáltatásaira kizárólag az adott termékhez vagy szolgáltatáshoz mellékelt nyilatkozatokban kifejezetten vállalt jótállás vonatkozik. Az itt leírtak nem jelentenek további jótállást. A HP nem vállal felelősséget a jelen dokumentumban esetleg előforduló technikai vagy szerkesztési hibákért és hiányosságokért.

Első kiadás: 2007. március

A kiadvány cikkszáma: 435819-211

## **A termékkel kapcsolatos tájékoztatás**

Ez a felhasználói kézikönyv azokat a funkciókat írja le, amelyek a legtöbb típuson megtalálhatók. Előfordulhat azonban, hogy az Ön számítógépén bizonyos funkciók nem érhetők el.

# **Tartalomjegyzék**

#### **[1 Az USB-eszközök használata](#page-6-0)**

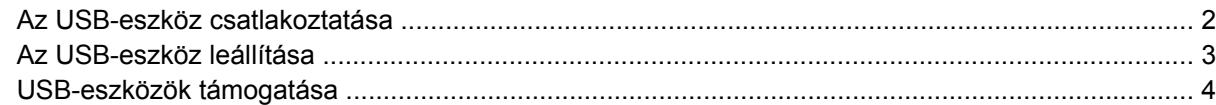

#### **[2 Az 1394-es szabványú eszköz használata \(csak egyes típusoknál\)](#page-10-0)**

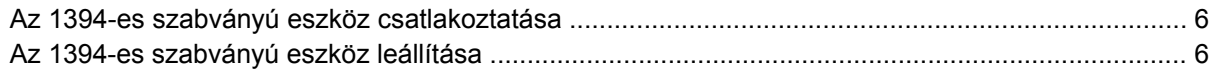

### **[3 A dokkolóegység csatlakozójának használata \(csak egyes típusoknál\)](#page-12-0)**

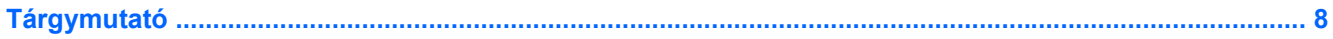

# <span id="page-6-0"></span>**1 Az USB-eszközök használata**

Az Universal Serial Bus (univerzális soros busz, USB) olyan hardveres illesztőfelület, amelyen keresztül egy kiegészítő külső eszközt, például USB-billentyűzetet, egeret, meghajtót, nyomtatót, lapolvasót vagy hubot lehet csatlakoztatni a számítógéphez. Az eszköz a számítógéphez és a külön beszerezhető dokkolóeszközhöz is csatlakoztathatók.

Egyes USB-eszközökhöz további támogatási szoftver szükséges, amely általában az eszközzel együtt kapható. Az eszközspecifikus szoftverrel kapcsolatos további tudnivalókat a gyártó útmutatóiban találja.

Típusától függően a számítógép 4 USB-porttal rendelkezhet, amelyekhez USB 1.0, USB 1.1 és USB 2.0 szabványú eszközök csatlakoztathatók. A külön beszerezhető dokkolóeszköz vagy USB-hub további USB-portokat tesz elérhetővé, melyek kapcsolatban állnak a számítógéppel.

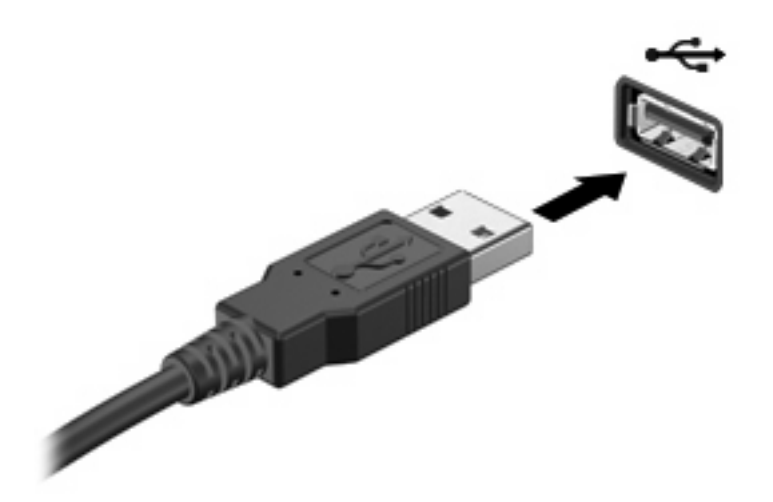

# <span id="page-7-0"></span>**Az USB-eszköz csatlakoztatása**

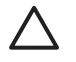

**VIGYÁZAT!** Az USB-csatlakozó sérülésének elkerülése érdekében a lehető legkisebb erőkifejtéssel csatlakoztassa az USB-eszközt.

Az USB-eszközt és a számítógépet úgy kapcsolhatja össze, hogy az eszköz USB-kábelét az USBporthoz csatlakoztatja. Az eszköz észlelésekor egy hangot hall.

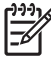

**MEGJEGYZÉS:** Amikor egy USB eszközt az első alkalommal csatlakoztat, az értesítési területen, a tálca jobb szélén megjelenik "Az eszközillesztő szoftver telepítése" üzenet.

# <span id="page-8-0"></span>**Az USB-eszköz leállítása**

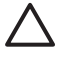

**VIGYÁZAT!** Az adatvesztés és a rendszerlefagyás elkerülése érdekében eltávolítás előtt állítsa le az USB-eszközt.

**VIGYÁZAT!** Az USB-csatlakozó sérülésének elkerülése érdekében ne a kábelt húzza, amikor leválasztja az USB-eszközt.

Az USB-eszköz leállítása:

**1.** Kattintson duplán az értesítési területen (a tálca jobb szélén) található **Hardver biztonságos eltávolítása** ikonra.

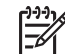

**MEGJEGYZÉS:** A Hardver biztonságos eltávolítása ikon megjelenítéséhez kattintson az értesítési területen lévő **Rejtett ikonok megjelenítése** ikonra (**<** vagy **<<**).

**2.** Kattintson az eszköz nevére a listában.

 $\begin{bmatrix} \frac{1}{2} & \frac{1}{2} \\ \frac{1}{2} & \frac{1}{2} \end{bmatrix}$ **MEGJEGYZÉS:** Ha az USB-eszköz neve nem jelenik meg, akkor eltávolítás előtt nem kell leállítania.

**3.** Kattintson a **Leállítás**, majd az **OK** gombra.

## <span id="page-9-0"></span>**USB-eszközök támogatása**

Az USB-eszközök támogatása – mely alapértelmezésben engedélyezve van – a következőket teszi lehetővé:

- Billentyűzet, egér vagy hub használatát, melyet a számítógép indításakor vagy a nem Windows® program vagy segédprogram futása közben az USB-portra csatlakoztatott.
- Indítást és újraindítást a külön beszerezhető külső MultiBay eszközről vagy rendszerindításra alkalmas USB-eszközről.

Az USB-eszközök támogatását gyárilag engedélyezik. Az USB-eszközök támogatásának letiltása:

- **1.** Nyissa meg a Computer Setup programot: kapcsolja be vagy indítsa újra a számítógépet, és nyomja le az f10 billentyűt, amikor az "F10 = ROM Based Setup" (F10 = ROM alapú beállítás) üzenet megjelenik a képernyő bal alsó sarkában.
- **2.** A nyíl billentyűkkel válassza ki a következőt: **Rendszerkonfiguráció > Eszközkonfigurációk**, és nyomja le az enter billentyűt.
- **3.** A nyíl billentyűkkel engedélyezze vagy tiltsa le az USB-eszközök támogatását, majd nyomja le az f10 billentyűt.
- **4.** A beállítások mentéséhez és a Computer Setup program bezárásához a nyíl billentyűkkel válassza a **File > Save changes and exit** (Fájl > Módosítások mentése és kilépés) parancsot. Ezután kövesse a képernyőn megjelenő utasításokat.

A beállítások a számítógép újraindítása után lépnek érvénybe.

# <span id="page-10-0"></span>**2 Az 1394-es szabványú eszköz használata (csak egyes típusoknál)**

Az IEEE 1394 szabvány egy olyan hardveres kezelőfelület, amely nagysebességű multimédiás vagy adattároló eszközök csatlakoztatását teszi lehetővé a számítógéphez. A lapolvasók, digitális fényképezőgépek és digitális kamerák gyakran igényelnek 1394-es kapcsolatot.

Egyes 1394-es szabványú eszközökhöz további támogatási szoftver szükséges, amely általában az eszközzel együtt kapható. Az eszközspecifikus szoftverrel kapcsolatos további tudnivalókat az eszköz felhasználói útmutatójában találja.

Az alább látható 1394-es port az IEEE 1394a szabványú eszközöket is támogatja.

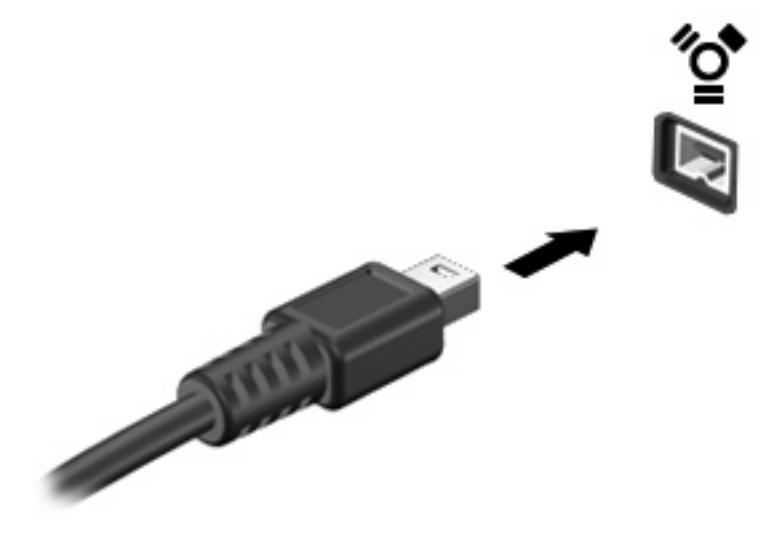

## <span id="page-11-0"></span>**Az 1394-es szabványú eszköz csatlakoztatása**

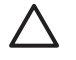

**VIGYÁZAT!** Az 1394-es csatlakozó sérülésének elkerülése érdekében a lehető legkisebb erőkifejtéssel csatlakoztassa az 1394-es szabványú eszközt.

Az 1394-es szabványú eszközt és a számítógépet úgy kapcsolhatja össze, hogy az eszköz 1394-es kábelét az 1394-es porthoz csatlakoztatja. Az eszköz észlelésekor egy hangot hall.

## **Az 1394-es szabványú eszköz leállítása**

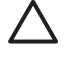

**VIGYÁZAT!** Az adatvesztés és a rendszerlefagyás elkerülése érdekében eltávolítás előtt állítsa le az 1394-es szabványú eszközt.

**VIGYÁZAT!** Az 1394-es csatlakozó sérülésének elkerülése érdekében ne a kábelt húzza, amikor leválasztja az 1394-es szabványú eszközt.

**1.** Kattintson duplán az értesítési területen (a tálca jobb szélén) található **Hardver biztonságos eltávolítása** ikonra.

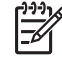

**MEGJEGYZÉS:** A Hardver biztonságos eltávolítása ikon megjelenítéséhez kattintson az értesítési területen lévő **Rejtett ikonok megjelenítése** ikonra (**<** vagy **<<**).

**2.** Kattintson az eszköz nevére a listában.

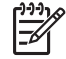

**MEGJEGYZÉS:** Ha az eszköz neve nem jelenik meg, akkor eltávolítás előtt nem kell leállítania.

**3.** Kattintson a **Leállítás**, majd az **OK** gombra.

# <span id="page-12-0"></span>**3 A dokkolóegység csatlakozójának használata (csak egyes típusoknál)**

A dokkolócsatlakozóval egy külön beszerezhető dokkolóegységhez csatlakoztatható a számítógép. A külön beszerezhető dokkolóegység alkalmazásával a számítógéppel további portok és csatlakozók használata válik lehetővé.

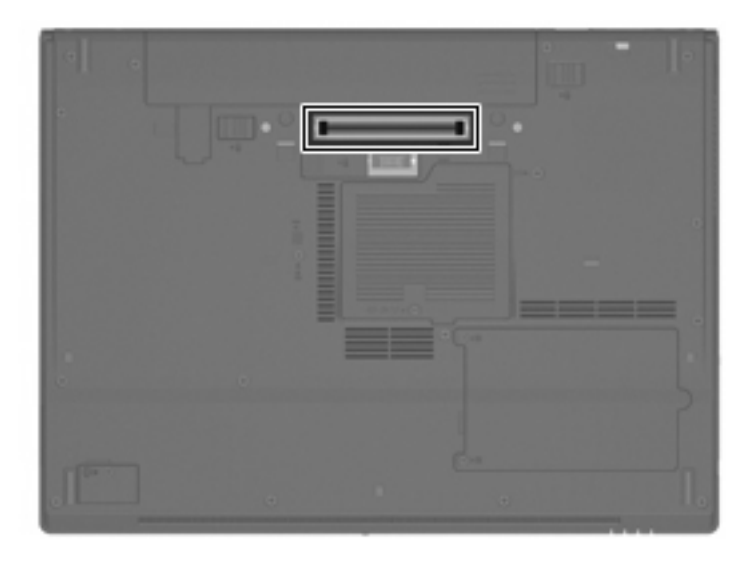

# <span id="page-13-0"></span>**Tárgymutató**

#### **Jelek és számok**

1394-es kábel, csatlakoztatás [6](#page-11-0) 1394-es port [5](#page-10-0) 1394-es szabványú eszközök csatlakoztatás [6](#page-11-0) leállítás [6](#page-11-0) leírás [5](#page-10-0)

## **D**

dokkolóegység, csatlakozó [7](#page-12-0)

### **H**

hubok [1](#page-6-0)

### **K**

kábelek 1394 [6](#page-11-0) USB [2](#page-7-0)

### **P**

portok 1394 [5](#page-10-0) USB [1](#page-6-0)

### **U**

USB-eszközök csatlakoztatás [2](#page-7-0) leállítás [3](#page-8-0) leírás [1](#page-6-0) USB-eszközök támogatása [4](#page-9-0) USB-hubok [1](#page-6-0) USB-kábel, csatlakoztatás [2](#page-7-0) USB-portok helye [1](#page-6-0)

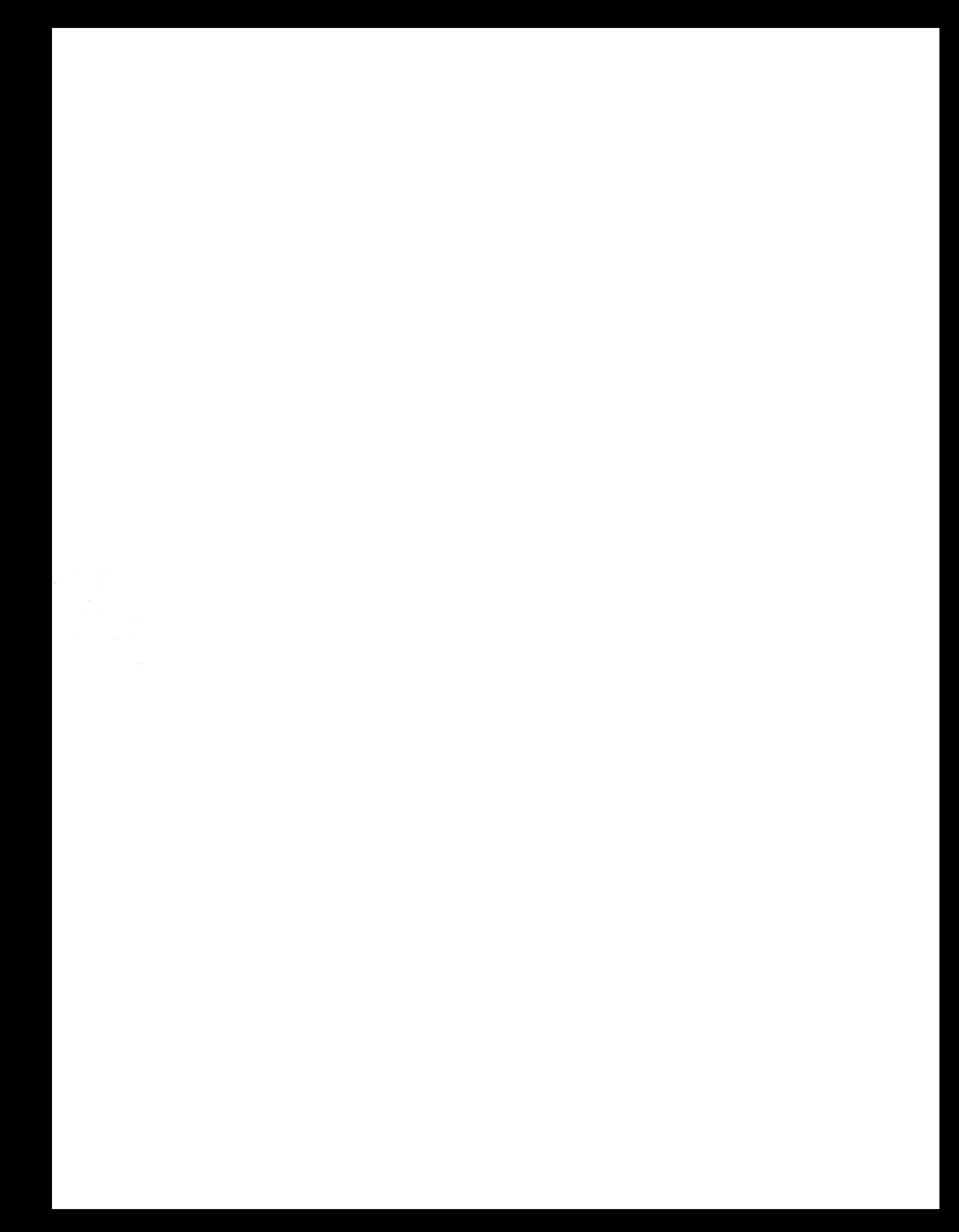